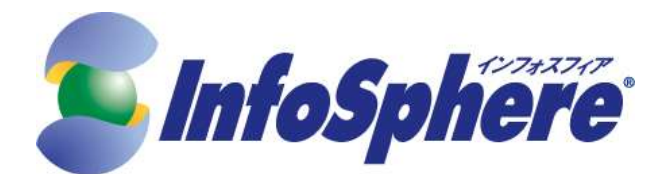

# InfoSphere IP シリーズ

# MNO 接続サービス

# サービス仕様書

第 1.3 版

## 2024 年 7 月 16 日

株式会社 エヌ・ティ・ティピー・シーコミュニケーションズ

Copyright © 2024 NTT PC Communications Incorporated, All Rights Reserved.

## 改版履歴

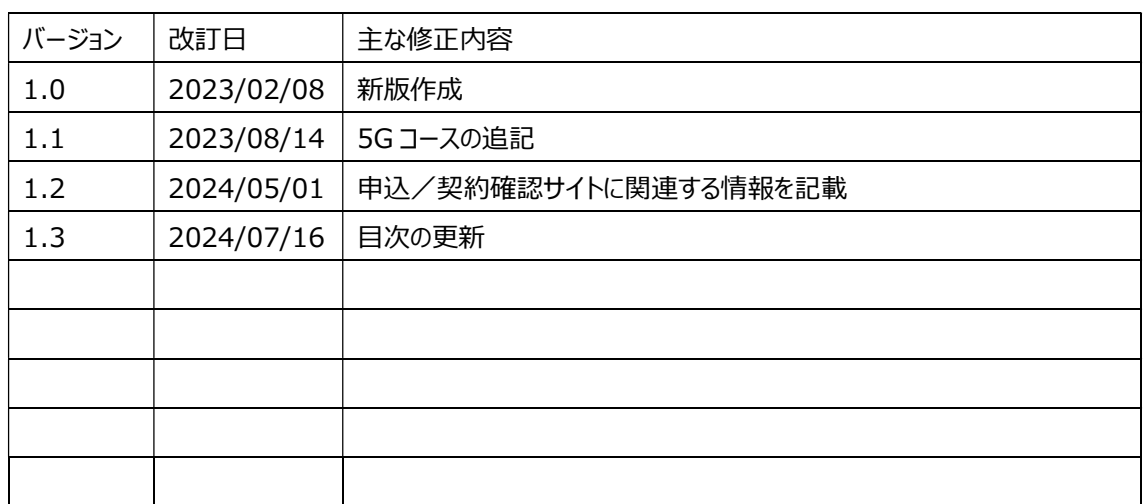

## 用語解説

· APN (Access Point Name)

NTT ドコモが設置する、携帯電話回線から InfoSphere への接続窓口となる ゲートウェイです。

・CHAP(Challenge-Handshake Authentication Protocol )

ID とパスワードにより接続を行うお客さまの認証を行うプロトコルです。RFC 1994 によって 定義されます。CAHP は ID/パスワード送信における暗号化機能等を有します。

#### ・IP (Internet Protocol)

インターネットの標準的な通信プロトコルで、IP パケットのルート決定等を行うものです。 IP バージョン 4 と IP バージョン 6 が存在しますが、本書では IP バージョン 4 を指示する 場合は「IPv4」、IP バージョン 6 を指示する場合は「IPv6」と表記します。 IP と表記する場合は IP バージョン 4・IP バージョン 6 の両方を指示します。 IPv4 は RFC791、IPv6 は RFC2460 によって定義されます。

・IPv4 アドレス

IP通信のために、通信の送信元と送信先を示すものです。アドレスは32 ビットで構成され、 IP 通信を行う機器に割り当てられている必要があります。

## ・IP アドレス

IPv4 アドレスまたはIPv6 アドレスを総称して指し示す場合、本資料では「IP アドレス」と 記述します。

・IP パケット

IP で扱われるメッセージ転送単位です。

#### ・IP通信網

主としてデータ通信の用に供することを目的としてインターネットプロトコルにより符号の伝送交換を 行うための電気通信回線設備です。

・PAP(Password Authentication Protocol (PAP) ID とパスワードにより接続を行うお客さまの認証を行うプロトコルです。 RFC 1334 によって定義されます。

・RFC (Request For Comments)

TCP/IP に関連するプロトコルや、オペレーションの手順などを定めた標準勧告文書です。 IETF が管理、発行しています。

・SLA (Service Level Agreement)

SLA (サービス水準合意) は通信サービスやコンピュータ・アプリケーション・サービスなどにおいて、 サービスの提供者とその利用者との間に結ばれるサービス水準に関する合意です。

・セッション

一連の通信を示し、接続を確立してから切断するまでを一つのセッションとします。

・ベストエフォート

通信ネットワーク内においてユーザの利用帯域を固定的に確保し、品質を保証するのではなく、 利用帯域を確保しないが、エンド・エンドにおいて再送手順により、ある程度の品質をリカバリさせ る通信形態です。

#### ・ネットワーク ID

当社が契約者に対し付与するログイン名です。PPP を利用した接続時に契約者の認証を 行うために利用します。

・ネットワークパスワード

当社が契約者に対し付与するパスワードです。PPP を利用した接続時に契約者の認証を 行うために利用します。

・回線収容設備

NTT ドコモが提供するデータ通信サービスの契約者回線を収容するために NTT ドコモが設置する 電気通信設備です。

・相互接続点

伝送路設備を持つ電気通信事業者同士の相互接続ポイントです。

・端末機器

お客さまの IP 通信を行う機器を指します。

#### ・認証設備

ID とパスワードを用い、契約者の認証を行う設備です。

・FOMA

W-CDMA を用いて NTT ドコモが提供する第 3 世代 (次世代) 携帯電話の サービスの名称です。

・Xi

NTT ドコモ の携帯電話・移動体データ通信サービスの一つで、 LTE (Long Term Evolution) 方式を用いて音声通話や高速なデータ通信が できるものです。これは 4G(第 4 世代携帯電話)サービスに分類されます。

・5G

「第 5 世代移動通信システム」のことで「5th Generation」の略称です。 前世代の通信規格である「4G」の次世代規格としてサービス開始され、「高速大容量」、 「多数同時接続」、「超低遅延」の特長を持っております。

目次

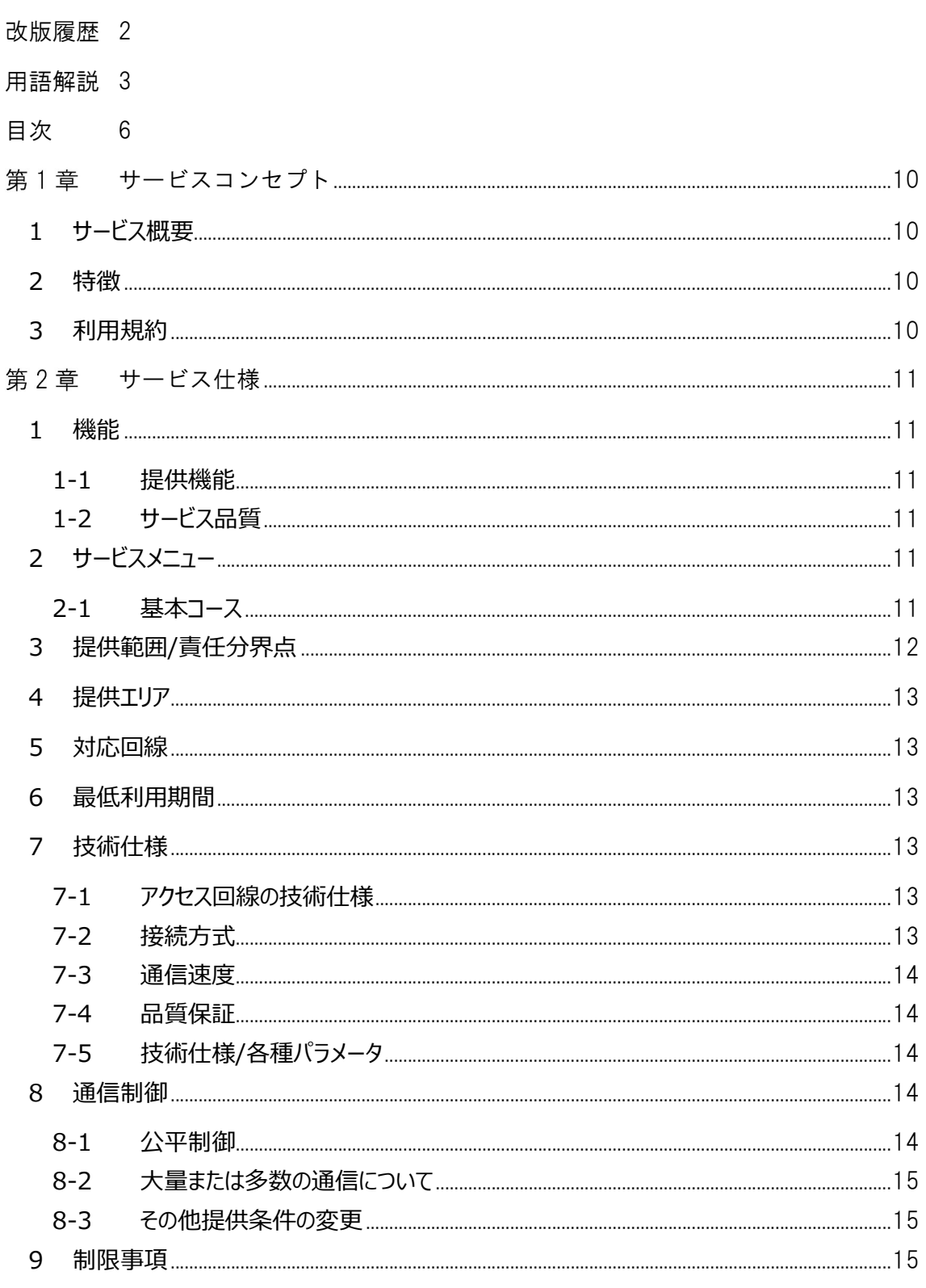

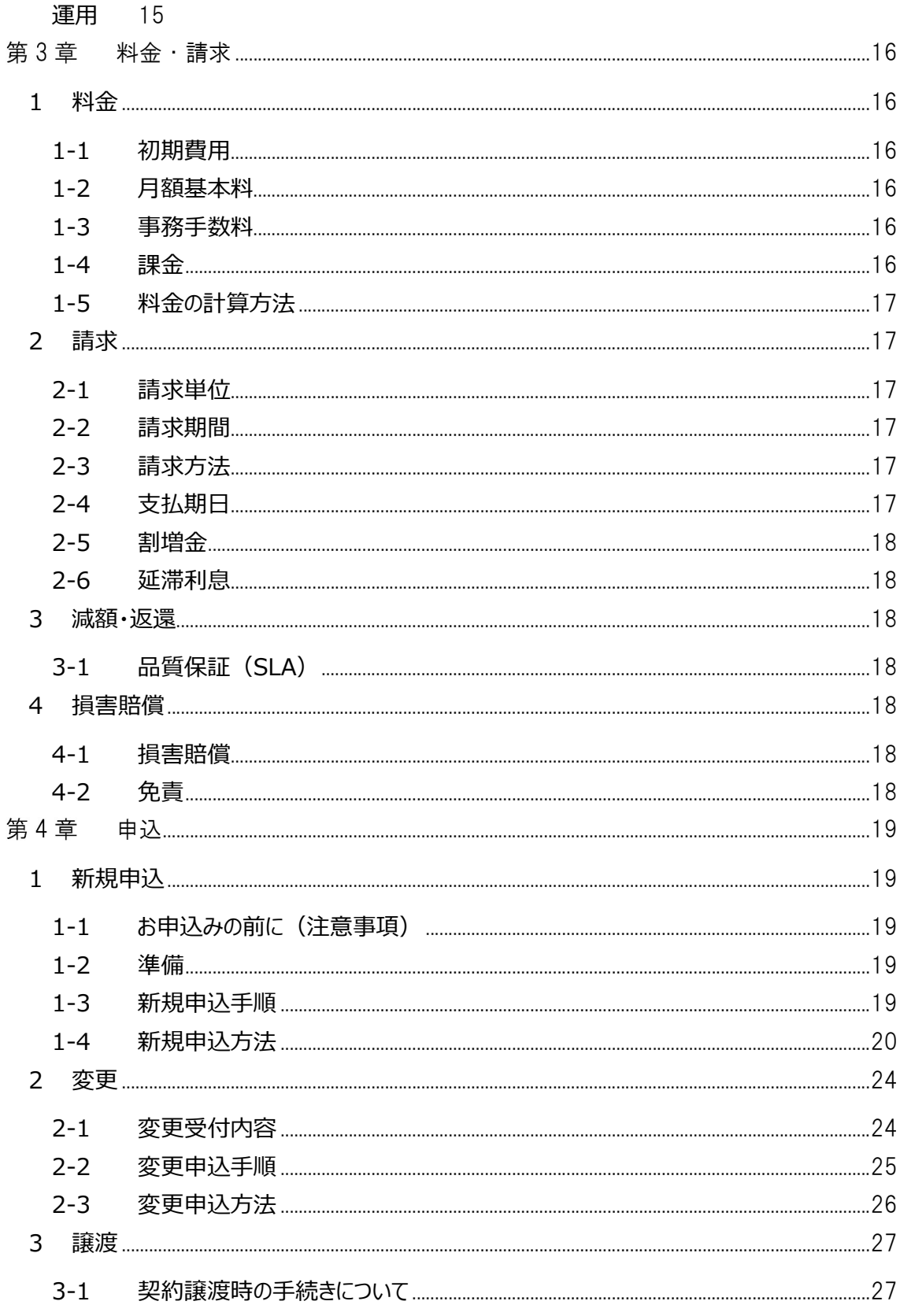

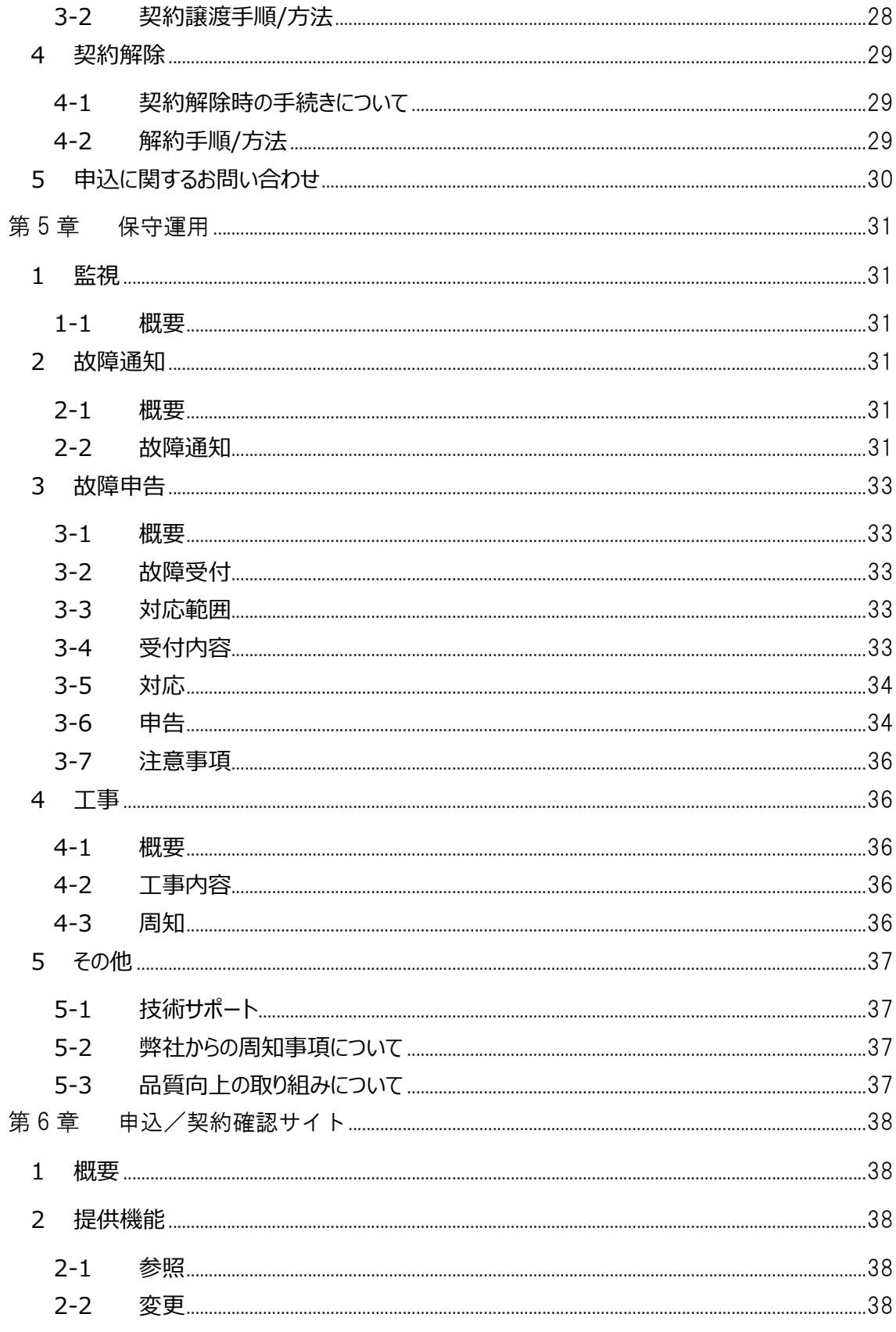

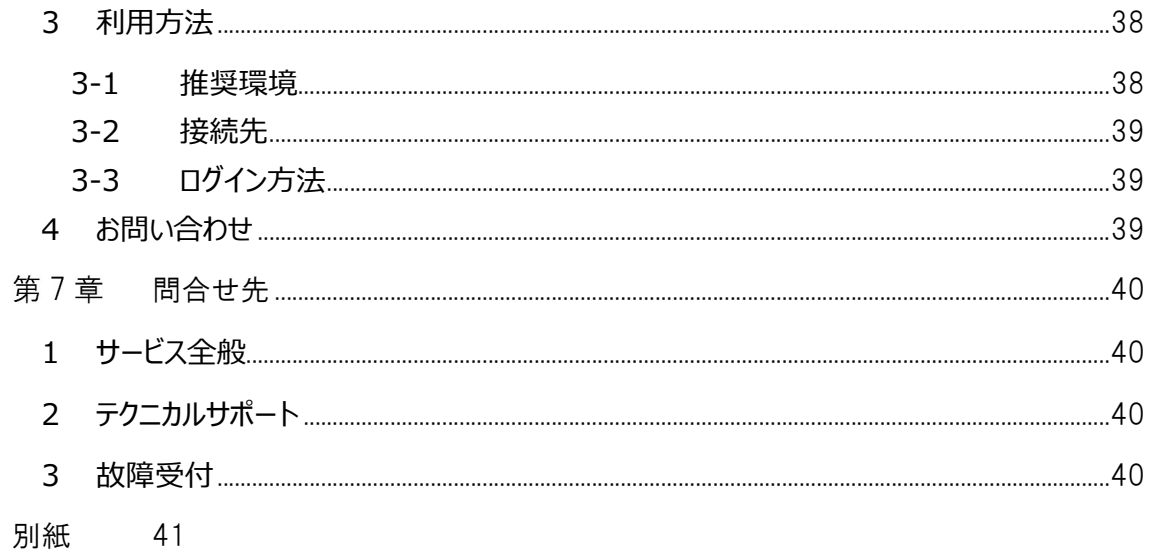

## 第1章 サービスコンセプト

#### 1 サービス概要

NTT ドコモが提供するデータ通信サービスに対応するインターネット接続サービスです。お客さまのニーズに合 わせて IoT やリモートワークなど、ご要望に合わせて最適な接続サービスを選択できます。

#### 2 特徴

- ◇ 簡単スピーディ 開通まで最短 3 営業日 InfoSphere のインターネット接続サービスはお申し込み (※) から最短 3 営業日で開通可能。スピ ーディな事務所開設や拠点展開を実現し、ビジネスチャンスを逃しません。 ※ 当社が申込書を受領した日
- ◇ 端末機器にグローバル IP アドレスを固定付与 端末機器にグローバル IP アドレスを 1 個、固定で付与。IoT 用途、リモートワーク等で接続元 IP アド レスのフィルタによって、セキュリティを向上させることが可能です。
- ◇ 充実したサポート体制で 24 時間 365 日の故障受付 万が一トラブルが発生した場合は、InfoSphere が 24 時間 365 日、電話で受付。さらに技術的な 質問やサービスに関するお問い合わせにも、電話やメールで丁寧にお応えします。

## 3 利用規約

本サービスの利用規約は以下のとおりです

InfoSphere 利用規約 MNO 接続サービス

なお、下記サイトにて利用規約をご確認ください。

[URL] https://www.nttpc.co.jp/support/term/infosphere/infosphere.pdf

## 第2章 サービス仕様

#### 1 機能

#### 1-1 提供機能

InfoSphere MNO 接続サービスは、NTT ドコモが提供するデータ通信サービスを利用し、NTT ドコ モの IP 通信網を介したインターネット接続の機能を提供します。なお、お客さまの端末機器に割り当て る IP アドレスを常に固定で割り当てる「固定 I P タイプ」を提供します。

図 1:サービス概要

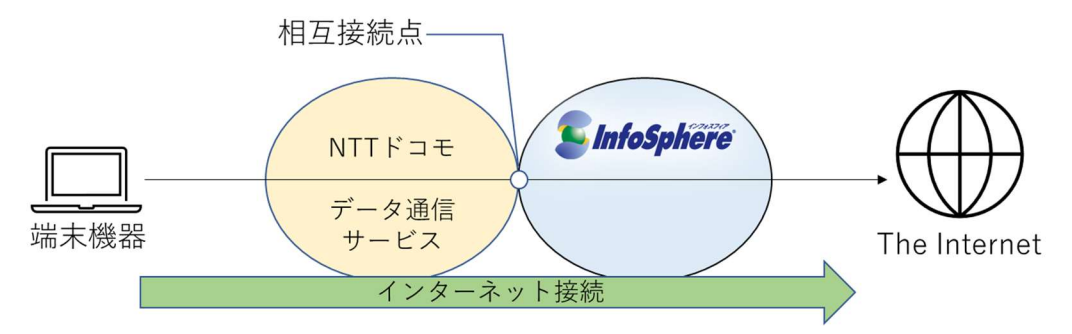

なお、お客さまの端末機器に割り当てる IP アドレスは弊社が指定します。お客さまによる IP アドレスの 指定はできません。

#### 1-2 サービス品質

InfoSphere MNO 接続サービスはベストエフォート型サービスであり、サービス品質の保証を行ってお りません。

## 2 サービスメニュー

## 2-1 基本コース

InfoSphere MNO 接続サービスは NTT ドコモが提供するデータ通信サービスにより複数のコースを 用意しております。コース一覧を別紙 1 に示します。

#### 図 2:コースの選択方法

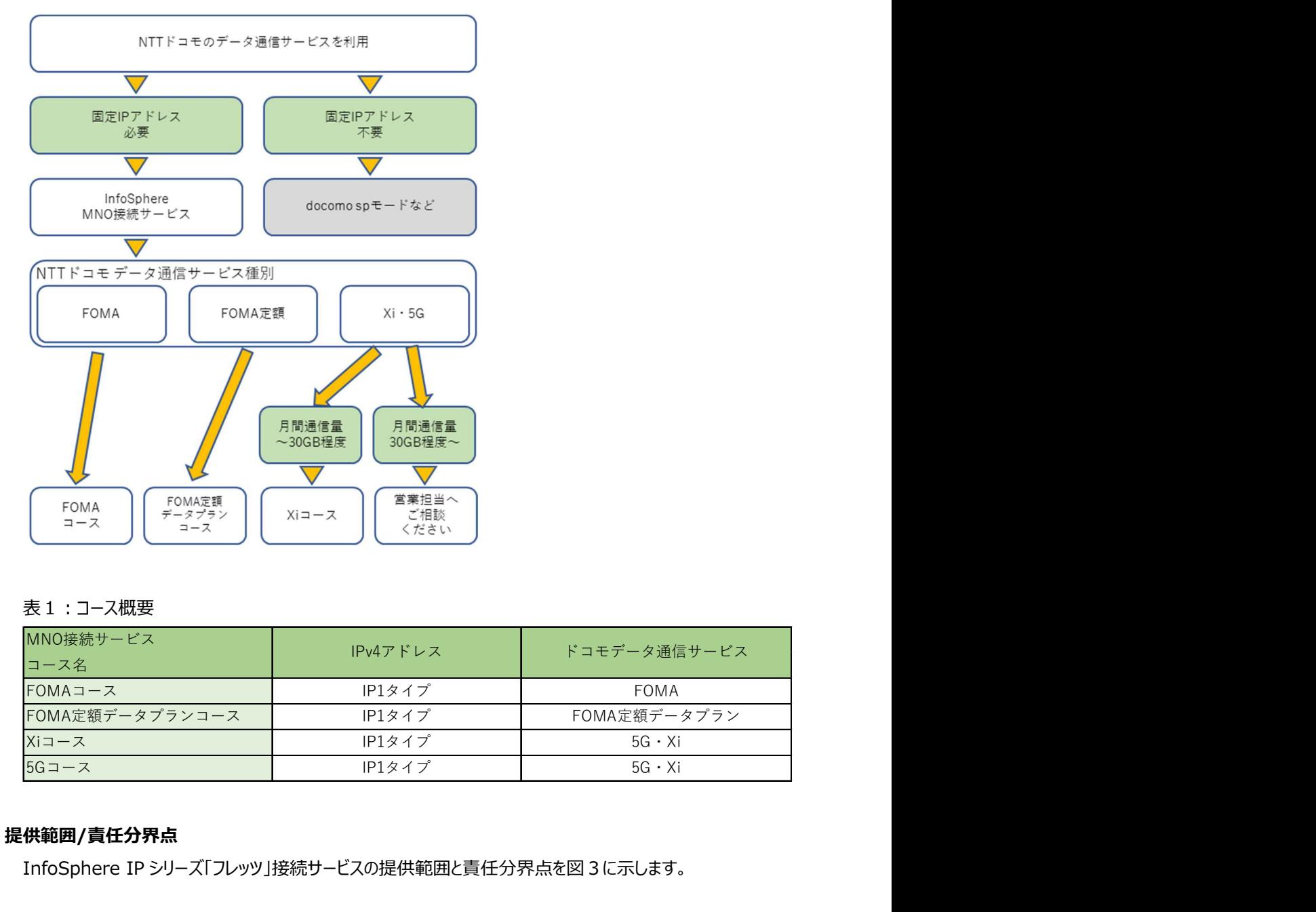

### 表1:コース概要

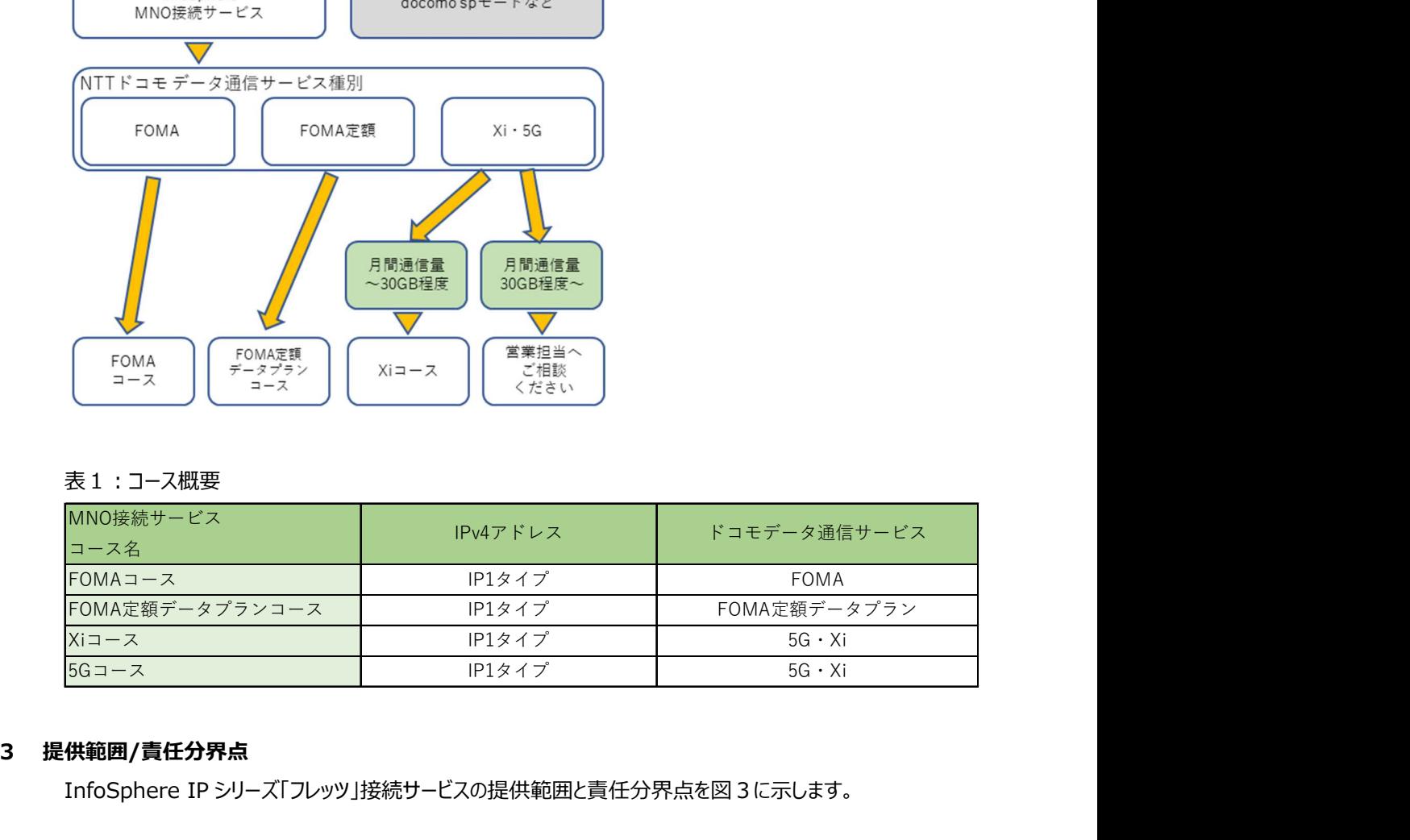

## 3 提供範囲/責任分界点

InfoSphere IP シリーズ「フレッツ」接続サービスの提供範囲と責任分界点を図3に示します。

#### 図 3:弊社サービス提供範囲

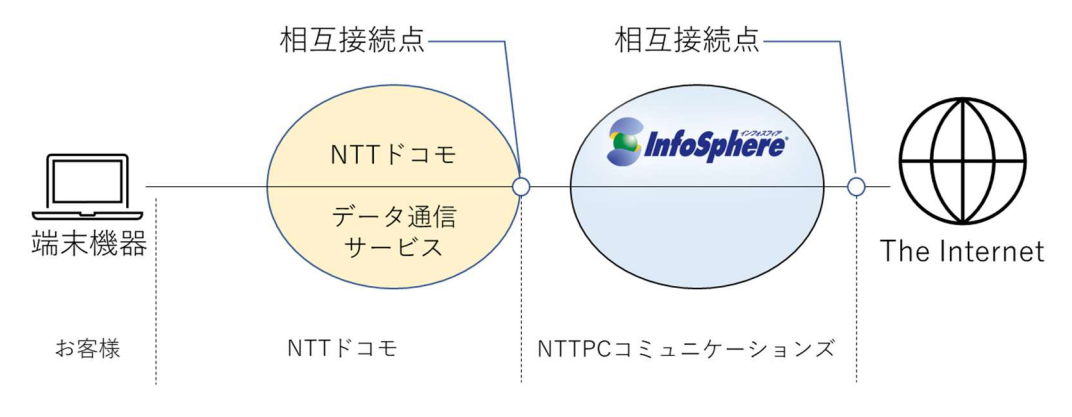

#### 4 提供エリア

InfoSphere MNO 接続サービスは日本国内において、NTT ドコモが提供するデータ通信サービスの提供 エリアに準じ、ご利用可能です。海外ローミング環境下でのご利用方法については NTT ドコモにご確認くだ さい。

#### 5 対応回線

NTT ドコモが提供するデータ通信サービスのうち、InfoSphere MNO 接続サービスを利用できる回線種別 を別紙 1 に示します。

#### 6 最低利用期間

利用開始月を含めた翌月から 3 ヶ月後の月末までが最低利用期間となります。なお、最低利用期間が経 過する日より前に利用契約が解除された場合は、最低利用期間の残期間分の月額料金合計額に相当 する金額を請求します。

#### 7 技術仕様

## 7-1 アクセス回線の技術仕様

NTT ドコモが提供するデータ通信サービスが規定する技術仕様に準拠します。 詳細については NTT ドコモの技術参考資料等をご確認ください。

#### 7-2 接続方式

① IPv4 接続

InfoSphere IP シリーズ「フレッツ」接続サービスでは IPv4 を利用したインターネット接続を提 供します。

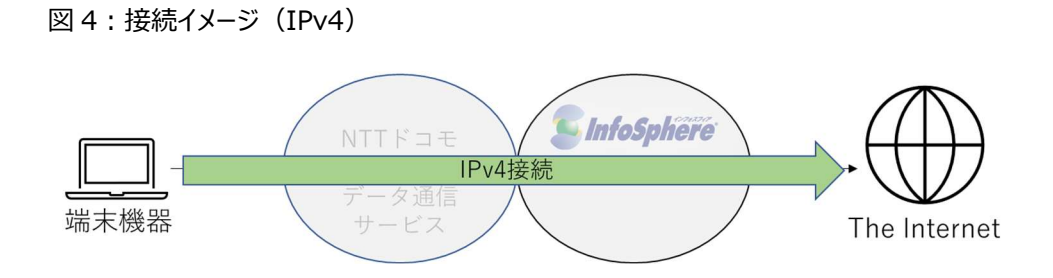

NTT ドコモの IP 通信網を介し、弊社認証設備で「IPv4 接続用ネットワーク ID」と「ネットワー クパスワード」を利用したユーザ認証(認証方式:CHAP、または PAP)を行った後、IPv4 ア ドレスを取得することによって IPv4 を利用したインターネットへの接続が可能となります。 なお、確立できるセッション数は 1 つのネットワーク ID に対し 1 セッションまでとなります。

お客さまの端末機器を NTT ドコモの IP 通信網と接続するには NTT ドコモの技術仕様に準 拠する必要があります。このため、NTT ドコモの技術参考資料等にて技術仕様をご確認のうえ、 対応する端末機器をご用意ください。

接続に必要となる設定パラメータについては『7-5 技術仕様/各種パラメータ』に記述します。

#### 7-3 通信速度

InfoSphere MNO 接続サービスはベストエフォート型サービスであり、通信速度の保証は行いません。 なお、最大通信速度は NTT ドコモが提供するデータ通信サービスに準拠します。

#### 7-4 品質保証

InfoSphere MNO 接続サービスはベストエフォート型サービスであり、通信速度、遅延、帯域、ならび に稼働率等の品質保証は行いません。

#### 7-5 技術仕様/各種パラメータ

InfoSphere MNO 接続サービスのご利用にあたり、主な技術仕様、ならびに接続に必要となるパラメ ータを別紙 2 に示します。

#### 8 通信制御

#### 8-1 公平制御

- 本サービスでは、ネットワーク公平性を確保するため、弊社が定める条件下で公平制御を実施することが あります。
- 制御実施にあたり、制御が適用される契約者への事前事後の通知はいたしません。また、どの回線が制

御対象であったかどうかお調べすることはできません。公平制御の条件、内容は次の通りです。

- <制御条件> エンドユーザの通信を収容するネットワーク設備で混雑状態が発生した場合。 混雑状況が緩和され次第、制御は解除されます。
- <制御内容> 当該ネットワーク設備に接続している利用者の内、通信量が多い利用者から順に自動的に通信を制御 します

#### 8-2 大量または多数の通信について

- 本サービスでは、一定の期間内に大量または多数の通信を行い、ほかのお客さま、および通信設備に負 荷を与えると弊社が判断した場合、利用を停止、または制限させていただく場合があります。(大量また は多数の通信につながるような利用方法は推奨しません。)
- 弊社が規定する規定通信量を超えた場合、スループットが制限されます。規制値については、非公表で す。また、変更となる場合がございます。

#### 8-3 その他提供条件の変更

• 提供条件が変更の際は、本仕様書ならびに重要事項説明書を更新し契約者に案内致します。

#### 9 制限事項

## 運用

① 利用の制限

天災事変その他の非常事態が発生し、または発生するおそれがあるときは、本サービスの利用 を制限する措置を取ることがあります。

## 第3章 料金·請求

## 1 料金

InfoSphere MNO 接続サービスでは、お申込みに係る初期費用、ならびに毎月のご利用に応じた月額 基本料を請求します。なお、料金には NTT ドコモが提供するデータ通信サービスにかかる料金は含んでおり ません。

#### 1-1 初期費用

① 初期費用 初期費用は別紙 1 のとおりとします。

#### 1-2 月額基本料

① 月額基本料 月額基本料は別紙 1 のとおりとします。

#### 1-3 事務手数料

- ① 変更手数料 変更に伴い特別な作業等が発生した場合には別途費用を請求する事がございます。 詳しくは弊社窓口までご連絡ください。
- ② 契約譲渡手数料 契約譲渡手数料は別紙1のとおりとします。
- ③ 契約解除料

最低利用期間が経過する日より前に利用契約が解除された場合は、最低利用期間の残期 間分の月額料金合計額に相当する金額を請求します。

#### 1-4 課金

- ① 課金単位 契約単位にて課金を行います。
- ② 課金開始

お客さまからのお申し込みを弊社が受理し、接続に必要なネットワーク ID をお客さまに納品し た月から課金を開始します。

③ 課金停止 契約解除のお申し込みを弊社が受理した月に課金を停止します。

#### 1-5 料金の計算方法

- ① 開通月の取り扱い 初期費用と月額基本料の日割り相当額を請求します。なお月額基本料の日割り相当額は 非課金とします。
- ② 平常月の取り扱い 月額料金を請求します。
- ③ 契約解除月の取り扱い 月額料金を請求します。
- ④ 端数の取り扱い 料金その他の計算において、その計算結果に 1 円未満の端数が生じた場合は、その端数を切 り捨てます。

#### 2 請求

#### 2-1 請求単位

契約毎に請求を行います。ただし、複数のご契約がある場合には請求をまとめることが可能です。

#### 2-2 請求期間

- ① 初期費用 ご利用開始月の翌月に請求します。
- ② 月額基本料

ご利用月の翌月に請求します。

## 2-3 請求方法

請求書、もしくは口座振替にて請求します。

## 2-4 支払期日

支払期日は請求書に記載することとします。

#### 2-5 割増金

料金等の支払いを不法に免れた場合には、その免れた額に加え、その免れた額と同額を割増金として 請求します。

#### 2-6 延滞利息

料金その他の債務(延滞利息は除きます。)について支払い期日を経過してもなお支払いがない場 合、支払い期日の翌日から支払の日の前日までの日数について、年 14.5%の割合で計算して得た 額を請求します。

#### 3 減額・返還

#### 3-1 品質保証(SLA)

InfoSphere MNO 接続サービスはベストエフォート型サービスとなるため、品質保証 (SLA) は設け ておりません。よって品質保証に基づく減額や返還は実施しません。

#### 4 損害賠償

#### 4-1 損害賠償

当社の責に帰すべき理由により、契約者に対して本サービスを提供しなかったときは、契約者が本サー ビスを全く利用できない状態にあることを当社が知った時刻から起算して、連続して 24 時間以上、本 サービスが全く利用できなかったときに限り、その料金月における基本料金額を限度として損害の賠償 をします。なお、当社に故意または重大な過失により本サービスを提供しなかった場合には、この限りで はありません。

#### 4-2 免責

契約者が本サービスの利用に起因して損害(情報等が破損もしくは滅失したことによる損害、または 契約者が本サービスから得た情報等に起因する損害を含むがそれに限定されない)を負うことがあって も、当社は、その原因の如何を問わず、前項(損害賠償の範囲)で規定する責任以外には、一切 の賠償責任を負わないものとします。ただし、当社の故意または重大な過失があった場合には適用しま せん。

## 第4章 申込

#### 1 新規申込

#### 1-1 お申込みの前に(注意事項)

お申込みの前に必ず利用規約 (InfoSphere 利用規約 MNO 接続サービス) ならびに提供条件 説明書の内容をご確認ください。

#### 1-2 準備

- ① 申込時のご提出物 利用申込書のご提出が必要です。弊社指定の利用申込書に必要事項をご記入、ご捺印の うえ、弊社までご郵送ください。
- ② 開通時までのご用意

NTT ドコモが提供するデータ通信サービス、ならびに接続に必要となる端末機器をお客さまで ご用意ください。

なお、データ通信サービスのお申込みについては NTT ドコモにお問合せください。

#### 1-3 新規申込手順

① 手順概要 お申込みから開通までの手順を図 5 に示します。

図 5:新規申込みの流れ

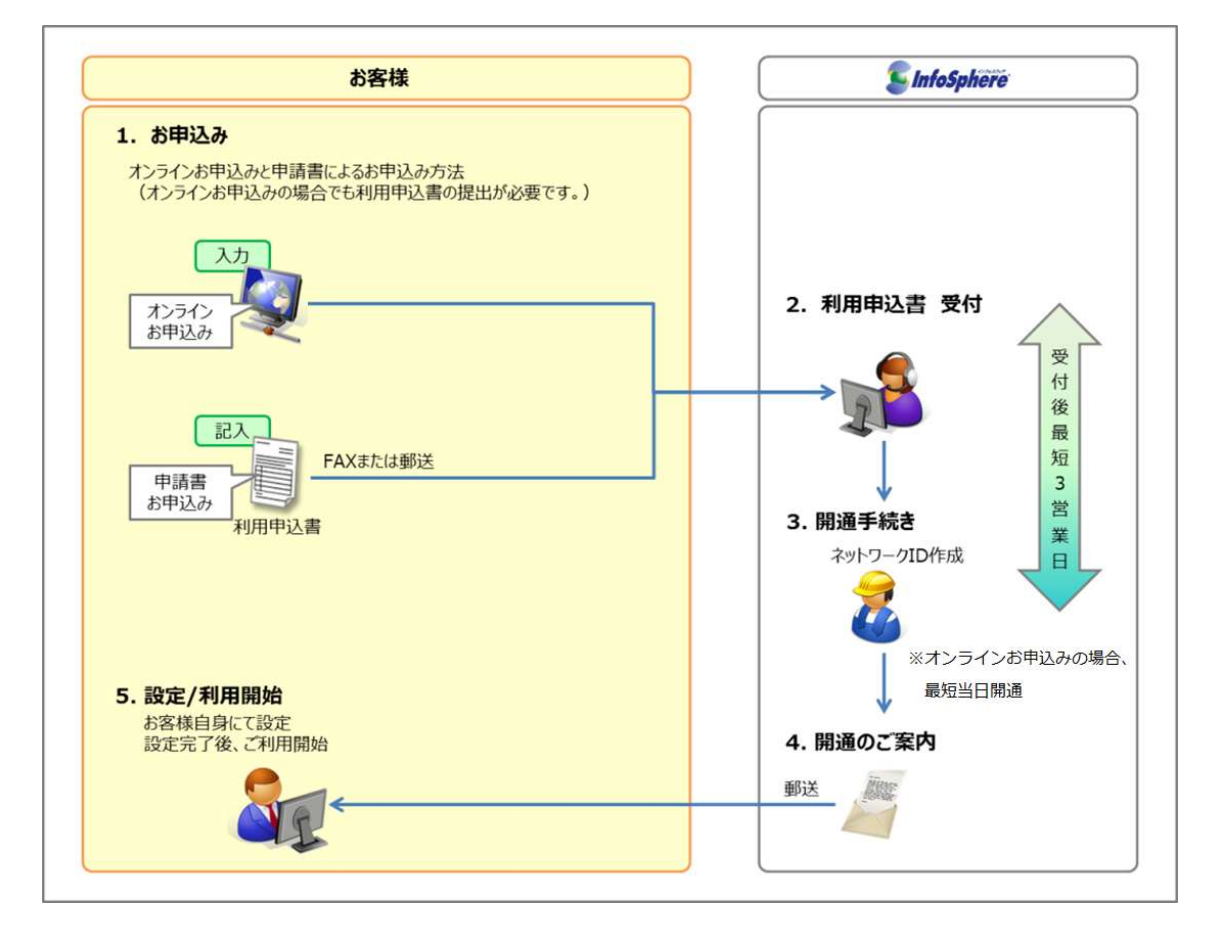

② 納期

弊社が利用申込書を受理してから最短 3 営業日にて開通します。なお、NTT ドコモが提供す るデータ通信サービスの開通期間は含みません。 ※オンライン申込の場合、最短当日開通。

1-4 新規申込方法

① 申込方法

利用申込書のご郵送によるお申込み、ならびに InfoSphere ホームページ上にある「オンライ ンシステム」からのお申込みを承ります。

[InfoSphere オンライン申込]

https://ictpicks.com/

※オンライン申込みの必要事項は、当該 Web ページをご確認ください。

- ② 郵送申し込み必要書類
	- ・弊社指定の利用申込書

・口座振替依頼書(お支払方法に口座振替をご指定の場合)

・一括請求申込書(複数契約の請求を一括にまとめる場合)

なお、各種申込書は InfoSphere ホームページからダウンロードが可能です。 https://www.nttpc.co.jp/service/infosphere/documents/

- ③ 申込時のご指定事項
	- (1) ご契約者名/ご担当者名

ご契約者名、ならびに弊社からお問い合わせをする際のご担当者様をご指定ください。

(2) コース

ご利用の NTT ドコモが提供するデータ通信サービスの回線種別をご確認のうえ、お申 込みのコースをご指定ください。

(3) お支払方法

請求書、または口座振替のどちらかをご指定ください。口座振替をご指定の場合には 口座振替依頼書のご提出が必要です。手続きが完了するまでは請求書でのお支払 いとなります。

(4) 請求書送付先

請求書の送付先をご指定ください。なお、ご利用場所と一致する必要はございません。

(5) ネットワークパスワード

InfoSphere MNO 接続サービスの利用時に必要となるネットワークパスワードをご指 定ください。ネットワークパスワードの指定の際は、利用申込書に記載の注意事項をご 確認ください。

- (6) 開通案内メールの送信要否 登録完了時に「開通のご案内」をメールにて送信します。送信が必要な場合には送信 先のメールアドレスをご指定ください。
- (7) 一括請求

InfoSphere MNO 接続サービスでは契約毎に請求書を発行します。既にご契約中 の基本コースがある場合で、新たにお申込みをする場合には請求書をまとめることが可 能です。この場合には「一括請求申込書」のご提出が必要です。

- ④ 郵送するもの
	- (1) 郵送物

ご記入、ご捺印済みの利用申込書を弊社までご郵送ください。なお、お支払方法を口 座振替に指定した場合には口座振替依頼書も弊社までご郵送ください。

(2) 送付先

郵送物は弊社窓口までご郵送ください。

[送付先]

 〒105-0003 東京都港区西新橋 2-14-1 興和西新橋ビル B 棟 11F 株式会社 NTTPC コミュニケーションズ InfoSphere 担当 行

- ⑤ 納品
	- (1) 納品物

・ネットワーク ID

(2) 納品方法

ネットワーク ID を記載したメールを開通時に連絡先メールアドレスに送付します。

- ⑥ 開通作業
	- (1) 概要

ネットワーク ID をお客さまに通知した時点で弊社設備側の開通作業は完了しておりま す。NTT ドコモが提供するデータ通信サービスの開通のご確認、ならびに接続に必要と なる機器の準備、設定を実施する事により、サービスをご利用できます。

(2) お客さまの実施作業

開通時のお客さま実施作業概要を図 6 に示します。

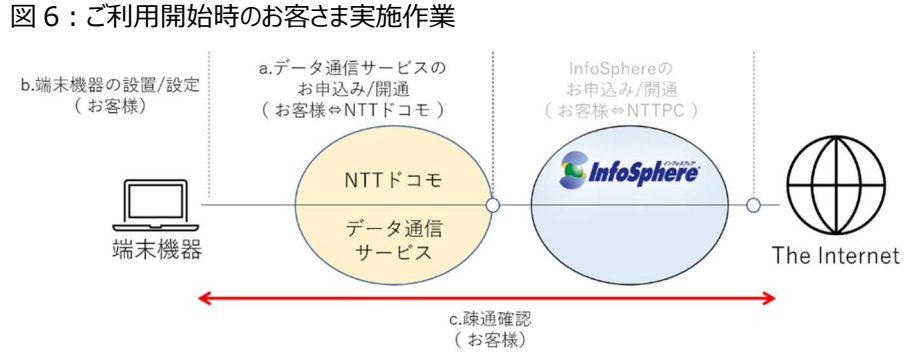

- 
- a 回線手配

お客さまにて NTT ドコモのデータ通信サービスのお申込みが必要です。データ 通信サービスのお申込み、開通については NTT ドコモにご確認ください。

b 端末機器の設置/設定

インターネット接続のご利用にあたり、NTT ドコモが提示する技術要件、ならび に弊社が提示する技術要件に対応する端末機器をご用意ください。

また、端末機器の設置、接続に必要となる設定はお客さま自身にて実施くださ い。ご利用の端末機器における技術要件対応の確認、ならびに設定方法等 につきましては製造会社等にご確認ください。

c 疎通確認

端末機器の設置、設定完了後、お客さまにてインターネット接続をご確認くだ さい。

- (3) 開通作業時のトラブルについて 疎通確認の結果、インターネット接続が不可能であった場合、お客さまにて被疑箇所 をご確認ください。
	- a データ通信サービスでの工事/故障等のご確認 データ通信サービスにて工事や故障が発生していないか、NTT ドコモまでご確 認ください。
	- b お客さまご用意の端末機器の接続、ならびに設定のご確認 SIM 挿入誤り等の不具合がないか、端末機器の設定等(ネットワーク ID、ネ

ットワークパスワード)に誤りがないかご確認ください。

c データ通信サービスの回線種別確認

ご契約の基本コースに対応するデータ通信サービスの回線種別にて接続してい るかご確認ください。ご契約の基本コースに対応しない回線種別での接続は不 可能です。

上記に該当せず、弊社設備側に被疑がある場合には弊社お問い合わせ窓口までご 連絡ください。

なお、お問い合わせの際に調査を行うため、ご契約情報を確認します。

- ・ご契約者名
- ・お客さま番号
- ·ネットワークID
- ・ご契約の基本コース
- ・お使いのデータ通信サービスの回線種別

#### 2 変更

#### 2-1 変更受付内容

① 概要

移転に伴う住所変更やお支払方法の変更等のお客さま情報の変更やネットワークパスワード の変更を承ります。

(1) ご契約者名

社名変更等によりご契約者名に変更が生じる場合には弊社までご連絡ください。

(2) ご契約者住所

ご契約者の移転等により住所に変更が生じる場合には弊社までご連絡ください。

(3) ご担当者

弊社からお問い合わせをする際のご連絡先であるご担当者が変更になる場合には弊 社までご連絡ください。

(4) お支払方法

「請求書払い」ならびに「口座振替」のお支払方法を変更できます。

- a 「口座振替」から「請求書払い」に変更 「口座振替」から「請求書払い」に変更される場合には、「変更申込書」による お手続きが可能です。
- b 「請求書払い」から「口座振替」に変更 「請求書払い」から「口座振替」に変更される場合には「預金口座振替依頼 書・自動払込利用申込書」のご提出が必要になります。
- (5) 請求書送付先宛名/住所

移転等により請求書の送付宛先、ならびに住所に変更がある場合には弊社までご連 絡ください。

(6) 一括請求

現在ご契約中の複数契約の中から1つを代表(主契約)とし、その主契約にその他 の契約(副契約)を紐付けることで複数の請求書をまとめることが可能です。

(7) 注意事項

基本コースの変更は受け付けておりません。基本コースを変更したい場合には既存のご 契約を一旦解約し、新規に利用申込みを行う必要がございます。詳しくは弊社窓口ま でお問合せください。

(例)NTT ドコモの提供するデータ通信サービスの回線種別を変更する場合には、 対応するコースが異なる可能性がございます。この際には基本コースを変更する必要が ございます。

[お問合せ窓口] 契約・料金お問合せ窓口 (チャット・お問い合わせフォーム)

#### 2-2 変更申込手順

① 手順概要

変更申込受付は「変更申込書」によるお申込み、または InfoSphere ホームページ上の「申 込/契約確認サイト|画面よりお申込みを承ります。

詳しくは、各種変更・お申込み一覧をご確認ください。

なお、「申込/契約確認サイト」の詳細については第6章をご参照ください。

[申込/契約確認サイト]

https://nttpc-mypage.com/

- ② 標準納期
	- (1) 変更申込書によるお申込み

申込書を弊社にて受領後、5 営業日以内に手続きをいたします。

変更手続きが完了後、ご指定頂いた連絡先メールアドレス宛に完了のご連絡をいたし ます。

(2) オンライン情報参照/変更によるお申込み

変更の手続きが完了次第、即時に反映されます。

#### 2-3 変更申込方法

① 申込方法

変更申込受付は「変更申込書」によるお申込みと「オンライン情報参照/変更」によるお申込 みにて承ります。なお、「オンライン情報参照/変更」によるお申込みでは一部受付できない内 容があります。詳細は表2をご確認ください。

#### 表2:変更申込のお手続き

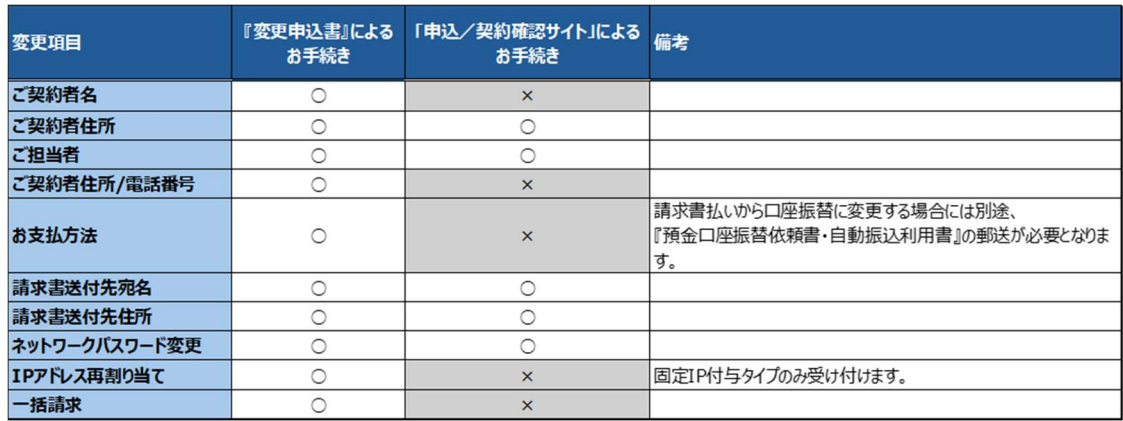

- ② 必要書類
	- (1) 変更申込書によるお申込み

変更箇所をご記入のうえ、「変更申込書」を弊社窓口まで郵送ください。なお、変更内容により

それぞれ申込書が異なります。

表 3:変更申込関連

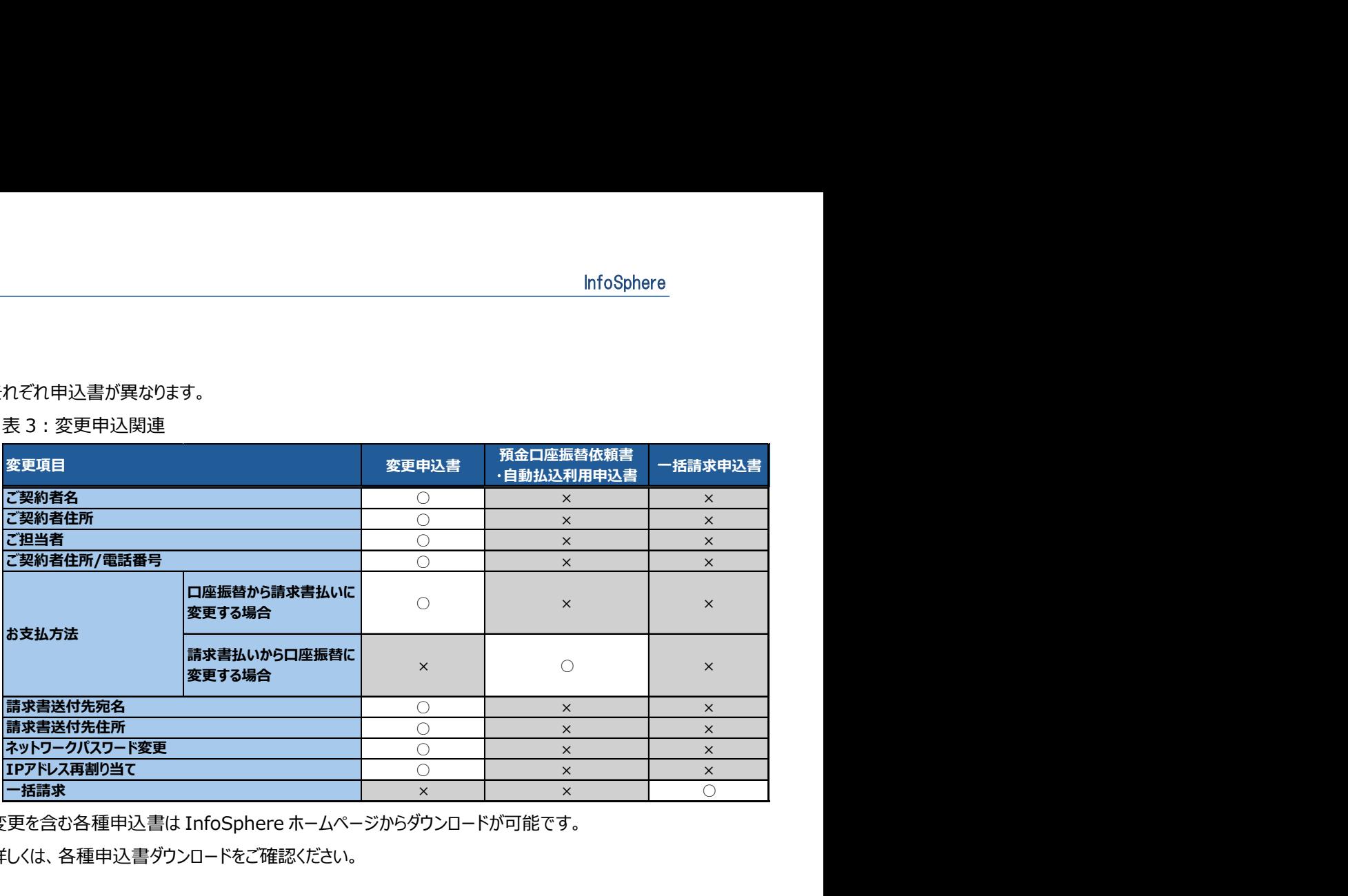

変更を含む各種申込書は InfoSphere ホームページからダウンロードが可能です。

詳しくは、各種申込書ダウンロードをご確認ください。

- (2) 「申込/契約確認サイト」によるお申込み 書類のご提出は不要です。
- ③ 提出先

「変更申込書」によるお申込みを行う場合には、「変更申込書」にご記入、ご捺印のうえ、弊 社窓口まで郵送ください。

[送付先]

 〒105-0003 東京都港区西新橋 2-14-1 興和西新橋ビル B 棟 11F 株式会社 NTTPC コミュニケーションズ InfoSphere 担当 行

#### 3 譲渡

#### 3-1 契約譲渡時の手続きについて

① 概要

現在のご契約を第三者に譲渡する場合には契約譲渡の手続きが必要です。 契約譲渡の際には下記ご注意願います。

(1) 捺印について

必ず譲渡契約者、譲受契約者双方の捺印が必要です。

(2) 未払料金について

契約譲渡後については、譲受契約者がお支払いください。

(3) 契約譲渡手数料について

契約譲渡の際には、契約譲渡手数料が発生します。譲渡手続き完了日が属する月 の月額基本料とあわせて請求します。契約譲渡手数料は別紙 1 に記述します。

(4) お支払方法について

現契約のお支払方法が口座振替払いの場合、一旦請求書払いへの変更になります。 譲受後に口座振替払いをご希望の場合には、別途「預金口座振替依頼書・自動払 込利用申込書」をご提出ください。

#### 3-2 契約譲渡手順/方法

① 手順概要

弊社指定の申込書に譲渡契約者、譲受契約者双方のご記入、ならびにご捺印のうえ、弊社 窓口までご提出ください。譲渡手続き完了後に弊社よりメールにてご連絡します。なお、コピー や FAX では受け付けておりません。

② 必要書類

・契約譲渡申込書

契約譲渡申込書を含む各種申込書は InfoSphere ホームページからダウンロードが可能で す。

詳しくは、各種申込書ダウンロードをご確認ください。

③ 提出先

必要書類にご記入、ご捺印のうえ、弊社窓口まで郵送ください。

[送付先]

 〒105-0003 東京都港区西新橋 2-14-1 興和西新橋ビル B 棟 11F 株式会社 NTTPC コミュニケーションズ InfoSphere 担当 行

④ 変更反映時期

申込書を弊社にて受領後、5 営業日以内に手続きをいたします。

#### 4 契約解除

#### 4-1 契約解除時の手続きについて

① 概要

現在のご契約を解除する場合には弊社まで解除申込をご提出ください。 契約解除の際には下記ご注意願います。

(1) 解約日について

InfoSphere MNO 接続サービスでは月単位でのご契約になりますので、解約日は、 解約申込日に関わらず各月末日となります。なお、契約解除のお申し込みは解除希 望月の月末 3 営業日まで承ります。月末の 3 営業日以降にお申込みされた場合に は、解約日は翌月末日となります。

(2) 解約月のお支払について

契約解除月の月額基本料等の料金は、お支払いの対象となります。

(3) 最低利用期間について

InfoSphere プラスアクセスの最低利用期間は、ご利用開始日から最低利用期間満 了月の月末までとなります。最低利用期間中の解除申込みにつきましては、最低利 用期間終了後の契約解除となります。またこの場合には、最低利用期間に対応する 料金を請求します。

(4) IP アドレスについて

契約解除後は、お客さまに割り当てた IP アドレスは弊社への返却手続きをいたします。 なお、契約の解除後、ルータ等の通信機器から弊社より割り当てた IP アドレス等の設 定を解除してください。

#### 4-2 解約手順/方法

① 手順概要

弊社指定の申込書にご記入、ならびにご捺印のうえ、弊社窓口までご提出ください。解除申 込受領後に弊社よりメールにてご連絡します。

② 利用停止時期

解約日の翌日以降、対象のネットワーク ID はご利用できません。

- ③ 必要書類
	- ・解除申込書

解除申込書を含む各種申込書は InfoSphere ホームページからダウンロードが可能です。 詳しくは、各種申込書ダウンロードをご確認ください。

④ 提出先

必要書類にご記入、ご捺印のうえ、弊社窓口までご郵送ください。

[送付先]

 〒105-0003 東京都港区西新橋 2-14-1 興和西新橋ビル B 棟 11F 株式会社 NTTPC コミュニケーションズ InfoSphere 担当 行

#### 5 申込に関するお問い合わせ

各種お申込み、サービスに関するお問い合わせは弊社契約・料金お問合せ窓口までご連絡ください。 問い合わせ先は第 7 章をご覧ください

## 第5章 保守運用

#### 1 監視

#### 1-1 概要

InfoSphere MNO 接続サービスでは、弊社責任範囲内の設備監視を行います。弊社責任範囲内 にて故障が発生し検知した場合には故障通知を行います。

#### 図 7:弊社監視範囲

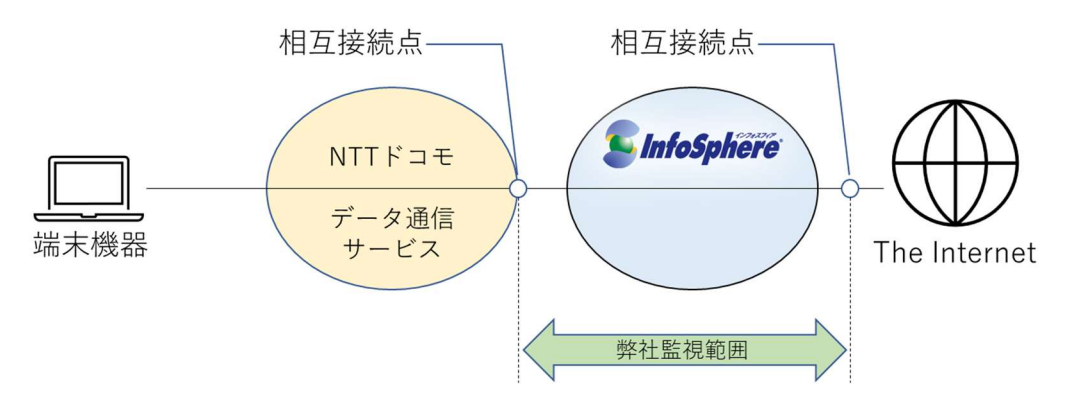

## 2 故障通知

#### 2-1 概要

InfoSphere MNO 接続サービスでは、弊社責任範囲内にて故障が発生した場合に故障通知を行 います。故障通知は InfoSphere ホームページ上にて行います。

なお、NTT ドコモが提供するデータ通信サービスの故障については弊社より通知は行いません。NTT ド コモにお問い合わせください。

#### 2-2 故障通知

① 通知対象設備範囲 弊社からの故障通知の対象となる設備範囲は弊社の運用設備内にて発生した故障となりま す。

#### 図 8:故障通知範囲

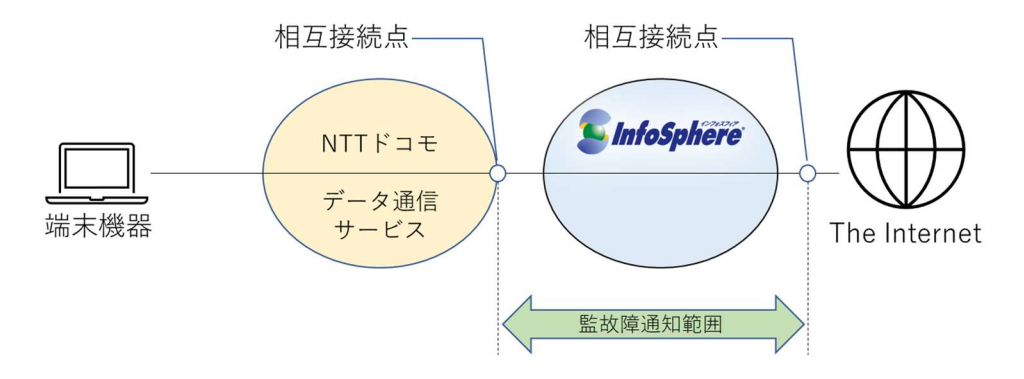

② 通知対象

(1) 通知するもの

弊社責任範囲となる設備故障、ならびに NTT ドコモの IP 通信網との相互接続点に おける故障で弊社が故障検知可能であるもの(NTT ドコモが運用する[APN]を含 む)

(2) 通知しないもの

NTT ドコモが提供するデータ通信サービスの故障

- ③ 通知内容
	- (1) 故障状態

InfoSphere ホームページ上に掲載した時点での故障状態を通知します。

(2) 提供種別

故障により影響があるサービスを通知します。

(3) 影響地域

故障により影響がある地域を通知します。

(4) 故障概要

故障による影響の概要について通知します。

(5) 発生日時

弊社にて故障発生を確認した日時を示します。

(6) 回復日時

弊社にて故障回復を確認した日時を示します。

(7) 故障内容

故障による影響の詳細や原因、対処等を示します。

④ 通知方法

InfoSphere ホームページの「お客さまサポート」ページにて通知します。

[InfoSphere ホームページ お客さまサポート] https://support.sphere.ne.jp/

## 3 故障申告

#### 3-1 概要

InfoSphere ホームページに掲載された故障情報に該当せず、かつ弊社設備側に被疑がある故障が 発生している場合には弊社窓口までご連絡ください。弊社設備状況の確認を行います。なお、弊社設 備を起因とする故障の場合には復旧対処を実施します。

#### 3-2 故障受付

故障対応専用の窓口にお電話にてご申告ください。もしくは問合せフォームからご申告ください。

## 3-3 対応範囲

弊社責任範囲に該当する弊社設備を起因とした故障の場合には速やかに復旧の対処を実施します。 なお、お客さま起因となる故障、ならびに NTT ドコモが起因となる弊社責任範囲外の故障については 弊社にて対応できません。ご了承ください。

## 3-4 受付内容

① 体制

(1) 受付時間

24 時間 365 日

(2) 受付窓口

専用の故障問合せ窓口を用意しています。 問い合わせ先は第 7 章をご覧ください。

## 3-5 対応

- ① 対応内容 故障被疑箇所の調査、ならびに故障箇所が弊社責任範囲内の設備である場合には故障回 復処置を実施します。
- ② 対応フロー

図 9:故障通申告対応フロー

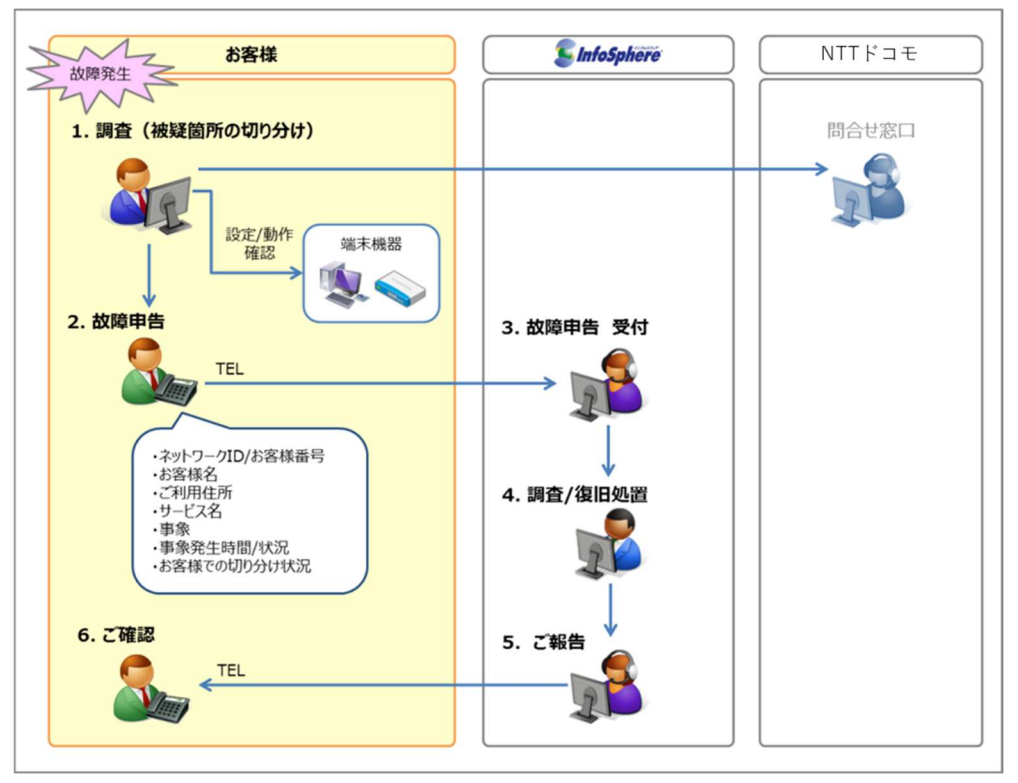

#### 3-6 申告

① 申告方法

InfoSphere 設備故障受付窓口までお電話にてご申告ください。

② 申告時提示情報

故障被疑箇所の特定のため、申告時に弊社担当者が故障内容についてヒアリングをいたしま す。

(1) ネットワーク ID、またはお客さま番号

弊社より割り当てたネットワーク ID、またはお客さま番号をお伝えください。

(2) お客さま名

ご契約者であるお客さま名をお伝えください。

(3) ご利用住所

ご利用場所について住所をお伝えください。

(4) サービス名

ご契約のサービス名、コース名をお伝えください。

(5) 事象

通信不可、通信が不安定等、発生している事象をお伝えください。

(6) 事象発生時間/状況

事象が発生、または確認した日時、ならびに継続中等の状況についてお伝えください。

(7) お客さまでの切り分け状況

お客さま端末の設定や動作状況、NTT ドコモへの故障問合せ結果等、お客さまにて ご確認いただいている状況をお伝えください。

③ 弊社での対応作業

お客さまからの申告を受領後、弊社では被疑箇所特定のため、弊社設備内の故障発生状 況やセッションの確立状況、通信の到達性について確認します。 確認の結果、弊社設備での故障である事が判明した場合には速やかに復旧作業を実施しま す。弊社での復旧作業が完了次第、お客さまに回復のご連絡をいたしますので、お客さまにて

回復の確認をお願いします。

また弊社での調査の結果、弊社責任範囲内である弊社設備に起因しない故障である事が確 認できた場合には、調査の結果を回答します。

(1) 弊社設備内の故障発生状況

弊社設備内での故障発生の有無、ならびにご申告いただいた故障との関連性を調査 します。関連のある弊社設備故障が発生している場合には速やかに復旧作業を実施 します。

(2) セッションの確立状態

ご申告いただいたネットワーク ID について認証状況を確認し、セッションの確立状況を

確認します。

(3) 通信の到達性

お客さまの端末機器に割り当てた IP アドレスに対し、Ping を利用した通信の到達性 を確認します。

#### 3-7 注意事項

ご申告いただいた故障に対する弊社対応において、弊社は電気通信事業者法に定められている「秘 密の保護」に基づき、通信ログ等をお客さまに開示することはできません。ご了承ください。

#### 4 工事

#### 4-1 概要

弊社は提供するサービスを運用する上で、設備維持に必要となる工事を実施します。お客さまのご利 用に影響がある工事を行う際には事前に通知します。

#### 4-2 工事内容

弊社設備に関する工事、ならびに NTT ドコモから弊社に通知のあった工事について周知します。

#### 4-3 周知

- ① 周知時期 原則工事実施日の 2 週間前までに周知します。 なお、緊急の対処が必要となる工事を実施する場合にはこの限りではございません。
- ② 周知方法 InfoSphere ホームページ上にて周知します。

[InfoSpher ホームページ お客さまサポート] https://support.sphere.ne.jp/

- ③ 周知内容
	- (1) 登録種別

対象となる弊社サービス名、コース名を通知します。

(2) サービス

対象となる回線 (NTT ドコモのデータ通信サービス) を通知します。

(3) 影響地域

影響のある地域をエリア単位(都道府県単位)で通知します。

(4) 開始日時

工事開始日時を周知します。開始日時以降を借用期間とします。

(5) 終了日時

工事終了日時を周知します。工事終了日時をもって借用期間は終了となります。

(6) 影響時間

工事実施において借用期間内にサービス中断等お客さまのご利用に影響のある場合 にはご利用いただけなくなる期間を通知します。なお、実際にご利用いただけない期間 は工事開始日時から工事終了日時の借用期間内に発生します。なお、影響が発生 する日時は必ずしも開始日時と一致しません。

(7) 工事内容

工事概要、ならびに影響サービスや影響内容に関する補足説明を記載します。

#### 5 その他

#### 5-1 技術サポート

弊社では、技術仕様の確認や設定方法等の技術サポートを行う窓口を用意しております。 問い合わせ先は第 7 章をご覧ください

#### 5-2 弊社からの周知事項について

InfoSphere MNO 接続サービスに関する利用約款や仕様等の変更において、ご登録のご担当者さ ま宛てにメールや電話にてご連絡をする事がございます。このため、ご連絡先への連絡が可能となるよう 管理願います。

#### 5-3 品質向上の取り組みについて

NTTPC コミュニケーションズでは、2008 年 5 月 23 日に、インターネット関連 4 団体から発表され た「帯域制御の運用基準に関するガイドライン」を参考に、2010 年より、ネットワーク利用の公平性 確保の観点から、公平制御を実施しております。年々、インターネットトラフィックは増加し続けており ますが、弊社では、設備増強等により、通信品質維持に取り組んでおります。

## 第6章 申込/契約確認サイト

#### 1 概要

オンライン(「申込/契約確認サイト」)によるご契約内容の情報参照や変更のお手続きが可能です。

#### 2 提供機能

#### 2-1 参照

お客様の契約者情報、請求情報、契約サービス情報をご確認できます。

① 契約者情報 弊社に登録されているお客様の契約者情報、ならびにお客様番号、ご利用開始日をご確認 できます。

#### ② 請求情報

現在のお支払方法についてご確認できます。

③ 契約サービス情報 ご契約いただいている基本コース、ならびにオプションについてご確認できます。また、弊社よりお 客様に割り当てたネットワーク ID、割り当ての IP アドレスをご確認できます。

#### 2-2 変更

申込/契約確認サイトでは、一部のお客様情報の変更、ならびにネットワークパスワードの変更が可 能です。

- ① お客様情報の変更 ご登録のお客様情報のうち、弊社よりご案内をするご担当者さまの情報を変更いただけます。 ご担当者名、ならびにご連絡先(メールアドレス、電話番号等)について変更が可能です。
- ② ネットワークパスワードの変更 ご契約のネットワーク ID に紐づくネットワークパスワードの変更が可能です。なお、ネットワークパ スワードを変更した場合には即時反映となり、次回の接続から有効となります。このため、変更 後においてはお客様端末に設定されておりますネットワークパスワードの変更が必要となります。

## 3 利用方法

#### 3-1 推奨環境

申込/契約確認サイトのご利用にはインターネットに接続できる環境が必要です。

#### 3-2 接続先

申込/契約確認サイトは InfoSphere ホームページ上からアクセスが可能です。

[申込/契約確認サイトの画面]

https://nttpc-mypage.com

※ご利用になる前に、操作マニュアルをご確認ください。

## 3-3 ログイン方法

ログイン時にユーザ認証を行います。初回ログイン時にログインアカウントを作成いただきます。 作成方法の詳細につきましては操作マニュアルをご参照ください。

## 4 お問い合わせ

申込/契約確認サイトに関するお問い合わせは、以下よりお願い致します。 [お問い合わせ窓口] 契約・料金お問合せ窓口 (チャット・お問い合わせフォーム)

## 第7章 問合せ先

#### 1 サービス全般

 サービス全般、事務手続き、ご利用料金のご案内等 [お問い合わせ窓口] 契約・料金お問合せ窓口 (チャット・お問い合わせフォーム)

## 2 テクニカルサポート

技術仕様の確認、設定等の技術サポート

[お問い合せ窓口] 技術サポート窓口(チャット・お問い合わせフォーム)

### 3 故障受付

故障申告受付

[お問合せ窓口] InfoSphere 設備故障受付(チャット・お問い合わせフォーム) 0570-07-7776 (PHS から 03-5256-8520) 営業時間:24 時間 365 日

別紙

別紙 1 基本コース/料金 別紙 2 技術仕様

## 別紙1 基本コース/料金

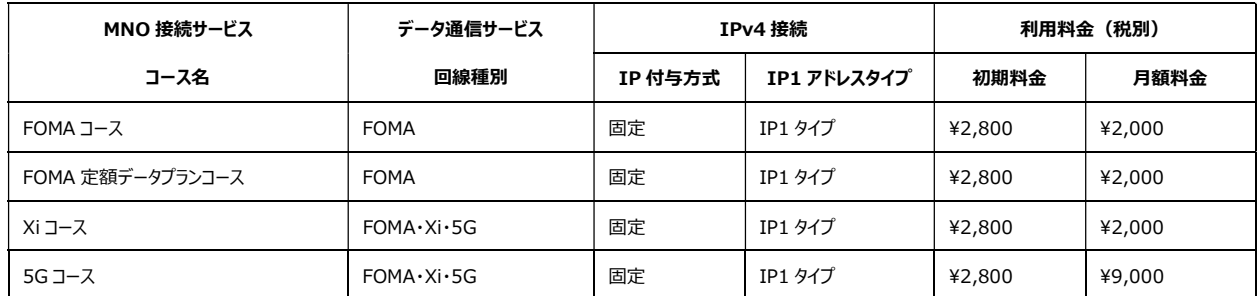

・契約譲渡手数料 2,000 円/契約(税別)

## 別紙 2 技術仕様

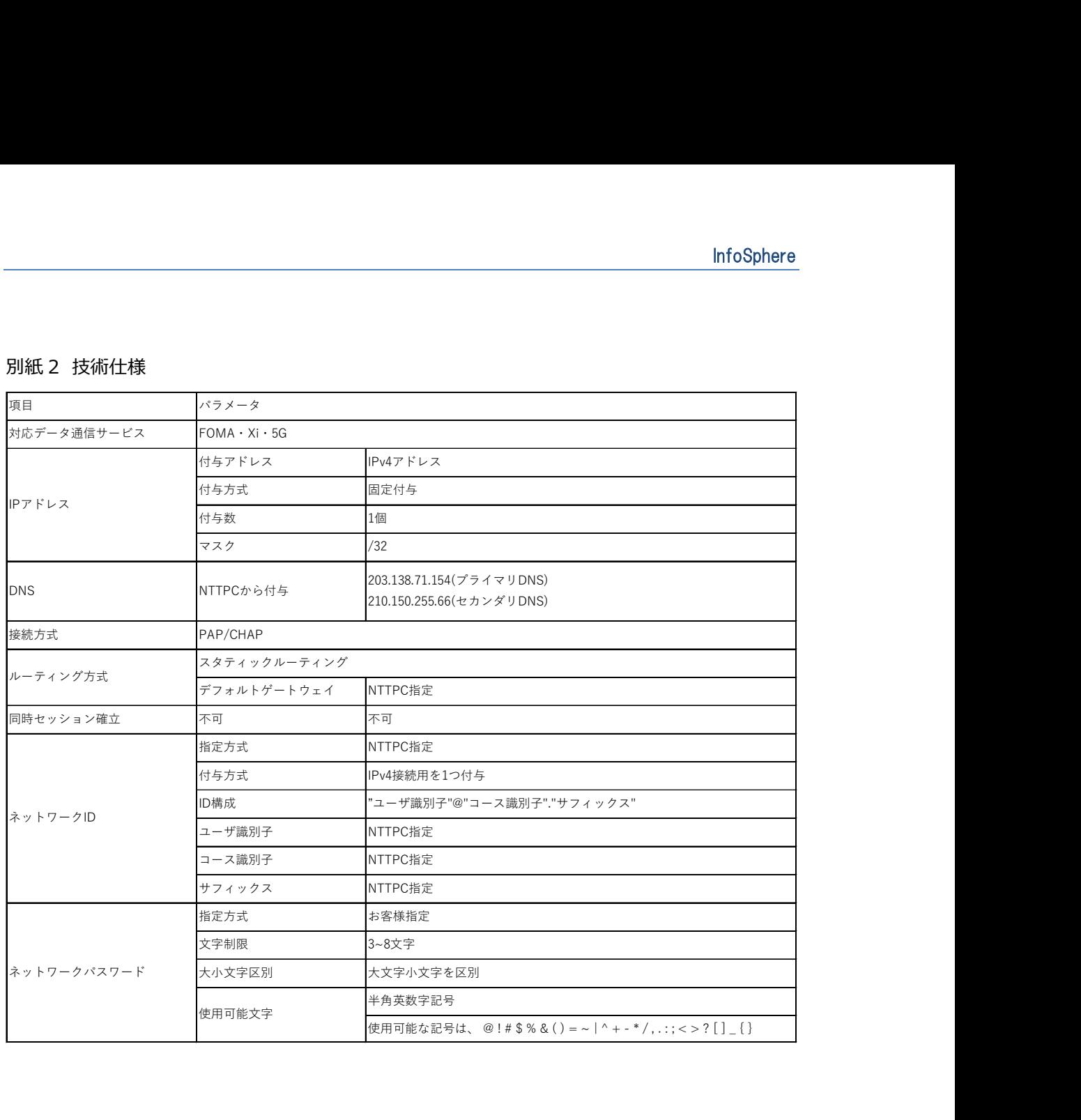